# Introduction to Service Robotics Application development with **EXERCIS**

ludus.russo@gmail.com
http://www.hotblackrobotics.com/
http://www.ludusrusso.cc/

#### Robotics Fields - Industrial Robotics

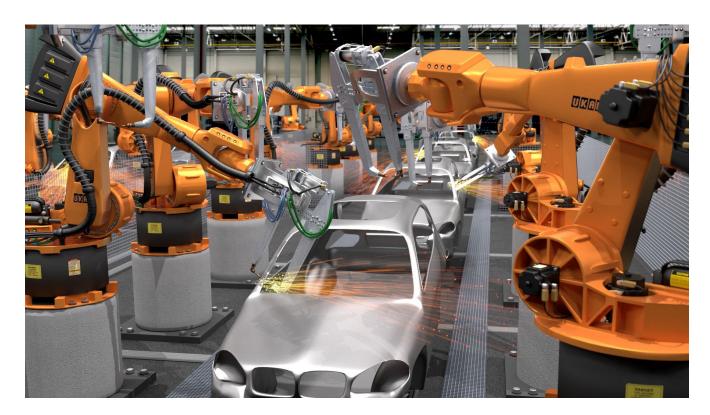

# Robotics Fields - Space Exploration

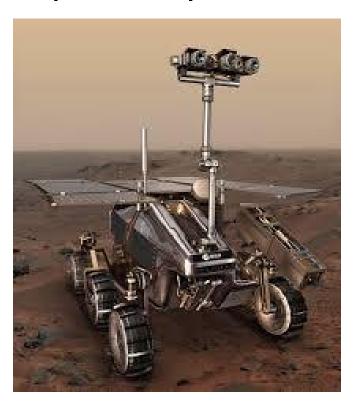

# Robotics Fields - Military Robots

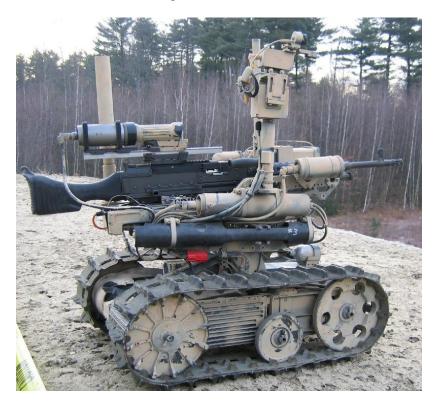

#### Robotics Fields - Wearable Robotics

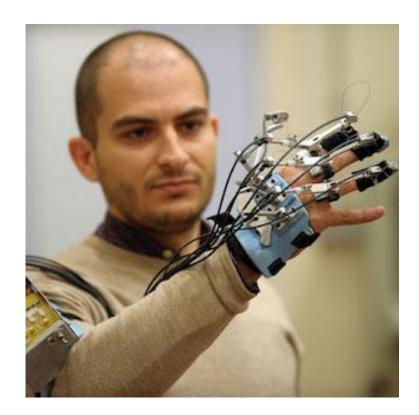

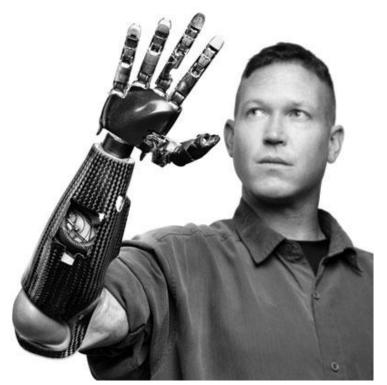

5

#### Robotics Fields - Service Robotics

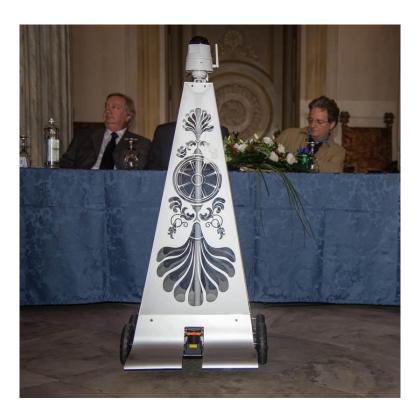

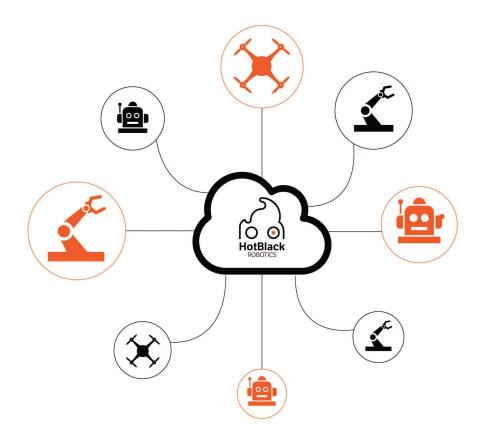

#### **HOTBLACK ROBOTICS**

Cloud Robotics e IoT

# **Team** / HotBlack Robotics was born during the PhD in TIM JOL CRAB (Connected Robotics Application Lab) and Politecnico di Torino

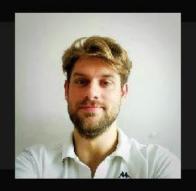

Gabriele Ermacora CEO

Ph.D. in Robotics Engineering, focused on Human Robot Interaction and Cloud Services.

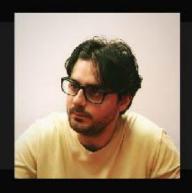

Ludovico O. Russo CTO

Ph.D. in Robotics Engineering, expert in Service and Cloud Robotics

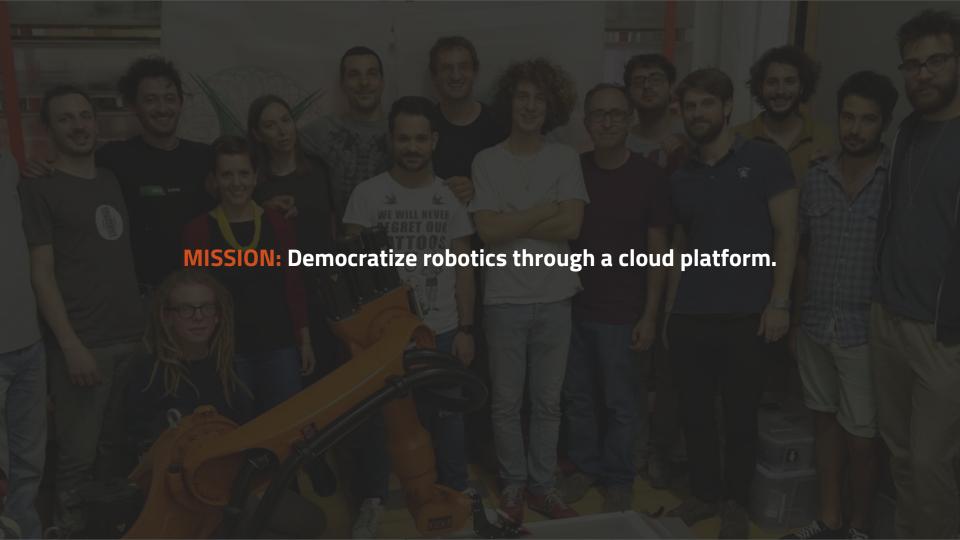

#### The cloud platform and the community

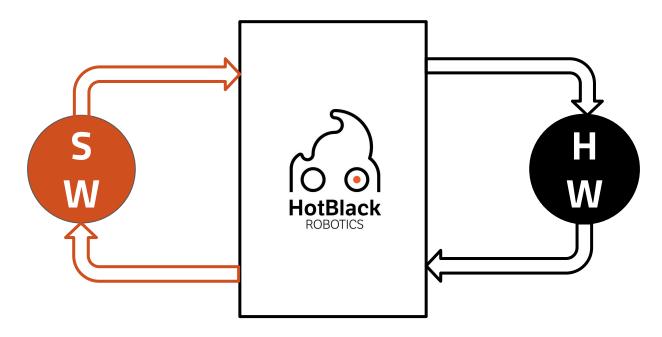

Sharing of robotics Open Hardware projects and robotic Open Source (Robotic App Store)

#### Write a robotic app is easy via cloud

```
hotblackrobotics.com
                                                                                                                O
                                                                                                                                                      A D
HBR Cloud
              Home Tutorial Cloud Sketches ROS Apps -
                                                                                                                                            ludus.russo@gmail.com -
                                                                                                      ▶ Run  H Save  Shell  L Download  Edit Info
                   example_driver_new_board, by Ludovico Russo
                 1 import dotbot ros
                 2 from gpiozero import LED, Button, Robot
                 3 from dotbot msgs.msg import Led as LedMsg, Input, Speed
                 4 from geometry msgs.msg import Vector3
                 6 class Node(dotbot ros.DotbotNode):
                       node name = 'example driver'
                       def setup(self):
                           self.led1 = LED(5)
                           self.led2 = LED(6)
                           self.led3 = LED(13)
                14
                           self.btn1 = Button(2)
                15
                           self.btn2 = Button(3)
                16
                           self.btn1_ov = False
                18
                           self.btn2_ov = False
                19
                20
                           self.robot = Robot(left=(9, 10), right=(7, 8))
                21
                           self.speed cnt = 101
                22
                23
                           dotbot_ros.Subscriber("led", LedMsg, self.on_led)
                24
                           dotbot_ros.Subscriber("speed", Speed, self.on_speed)
                           dotbot_ros.Subscriber("joy", Vector3, self.on_joy)
                26
                27
                           self.pub input = dotbot ros.Publisher('input', Input)
                28
                           self.loop rate = dotbot ros.Rate(50)
```

#### Dotbot - the first open hardware project programmable by cloud

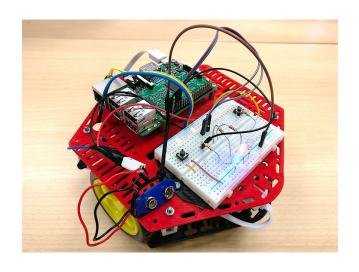

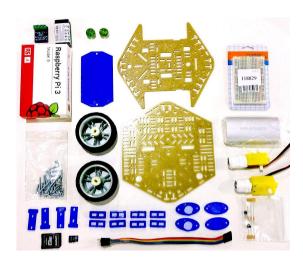

#### Cloud robotics will be the enabler for service robotics

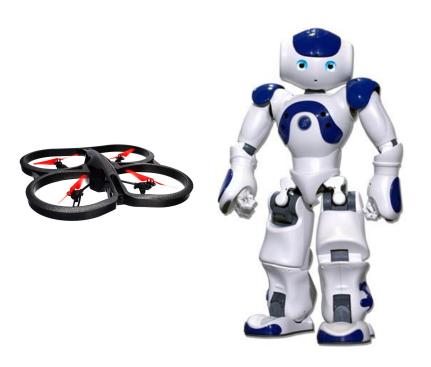

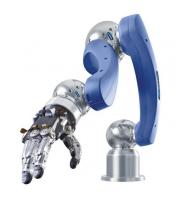

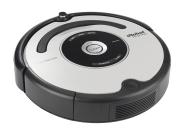

#### e.g Google Car and cloud robotics

[Google Autonomous car] You see, a driverless vehicle needs to be able to make a decision in a split second. In order to make that decision, it needs to scan and analyze everything in its local environment. While it is certainly possible to create a computer — housed inside the vehicle — that can do all these complex calculations, store all the necessary data and handle the analytics side of it, that's not what you would call efficient.

Instead, these vehicles tap into a remote cloud computing network to access boatloads of stored data. This data includes roadmaps, instructions and strategies, visual indicators or identifiers and much more.

# Introduction to ROS

#### What is ROS? Robot Operating System

- Framework for Robot ApplicationDevelopment
  - OS-like functionalities (meta-operating system)
  - Hardware Abstraction / Drivers
  - Multiprocess Communication
  - Package Management
- Collection of Libraries, Tools and Conventions
  - Stacks
  - Packages
- Ecosystem and Community

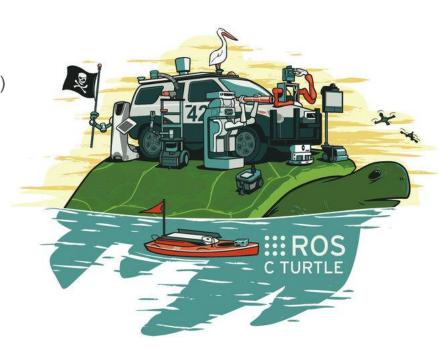

# Why ROS?

- Because creating truly robust, general-purpose robot software is hard.
  - Provides plug-and-play solutions to common problems in robotics
- ROS encouragescollaborative SoftwareDevelopment

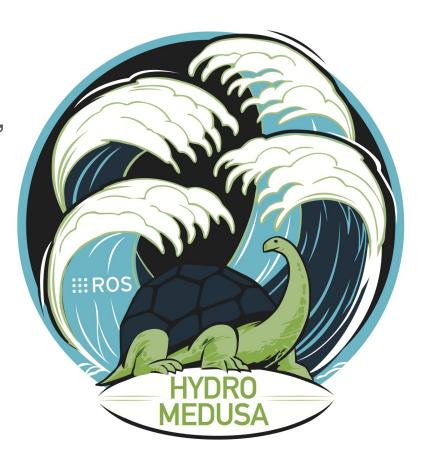

#### **ROS** Distribution

- Versioned set of ROS packages
  - Like a Linux distributions
  - Allows developers to work on a stable codebase
- Scheduling
  - There is a ROS release every year in May.
  - Releases on even numbered years will be a LTS release, supported for five years.
  - Releases on odd numbered years are normal ROS releases, supported for two years.

# ROS release history

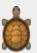

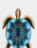

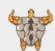

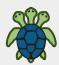

#### **End-of-life**

7 distribution C Turtle (2010) -> Hydro (2013)

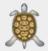

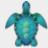

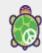

#### **Supported**

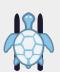

Indigo Igloo 2014 - 2019

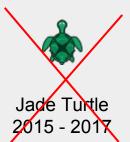

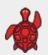

Kinetic Kame 2016 - 2021

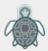

Lunar Loggerhead 2017 - 2019

#### Hardware

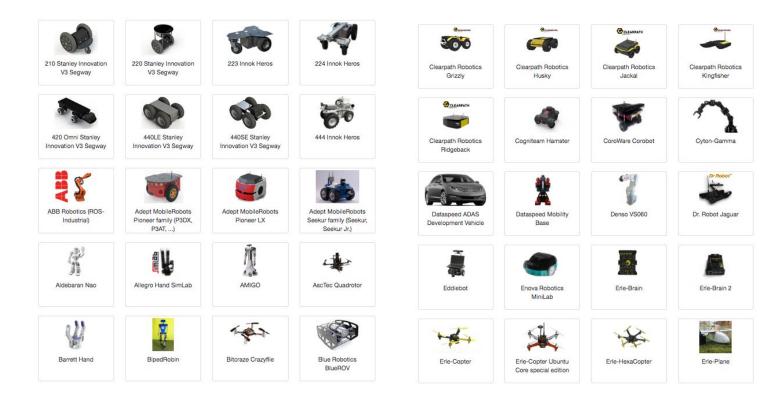

#### The ROS Framework

- Lives on an Existing OS
- Supported
  - Ubuntu (ARM)
  - Debian
- Experimental
  - Mac OS X
  - Others Ubuntu Distro (Gentoo)

- Binded for many languages
- Compiled in
  - C++
  - Python
- Wrappers
  - JavaScript
  - Java
  - Matlab
  - ...

21

#### The ROS Framework - Communication

- Multi Machines communication
- ROS Node
  - A process in a ROS application
- Communication Patterns
  - Publish/Subscribe
  - Service/Client
  - Actions

22

## **ROS** Organization

- Code
  - Node
  - Library
  - Messages
- Package
  - Collection of Nodes/Libraries/Messages
  - Other related data

- Metapackage
  - Collection of thematically similar Packages.
  - Bundle together code that is developed together and is mutually interdependent.
- Repositories

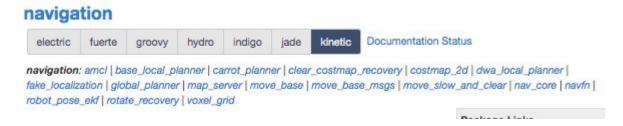

#### **ROS Tools**

- Analysis, Debug and Visualization
  - Command Line Tools
  - RVIZ
  - RQT
  - ROS Bag
- Simulation
  - Gazebo

24

#### **ROS Tools - Command Line Tools**

- Main tools to manage ROS
- Allows to visualize and interact with a ROS environment from the command line
  - catkin Compilation suite
  - roscore
  - rosrun/roslaunch
  - rostopic/rosnode
  - rosmsg/rossrv
  - rosmessage/rosservice
  - etc.

```
1. roscore http://macbook:11311/ (python)
dule>
    import genpy
KeyboardInterrupt
(rosenv)ludus at macbook in ~/develop/web/robotic_platform
(rosenv)ludus at macbook in ~/develop/web/robotic_platform
(rosenv)ludus at macbook in ~/develop/web/robotic_platform
s roscore
... logging to /Users/ludus/.ros/log/f3a8fa51-2bf8-11e6-b9f1-3c07543856ac/roslau
nch-macbook-27735.log
Checking log directory for disk usage. This may take awhile.
Press Ctrl-C to interrupt
started roslaunch server http://macbook:56966/
ros_comm version 1.11.18
SUMMARY
------
PARAMETERS
 * /rosdistro: jade
 * /rosversion: 1.11.18
NODES
auto-starting new master
process[master]: started with pid [27744]
ROS MASTER URI=http://macbook:11311/
setting /run id to f3a8fa51-2bf8-11e6-b9f1-3c07543856ac
process[rosout-1]: started with pid [27747]
started core service [/rosout]
```

#### ROS Tools - RVIZ

3D visualizer for the Robot Operating System (ROS) framework

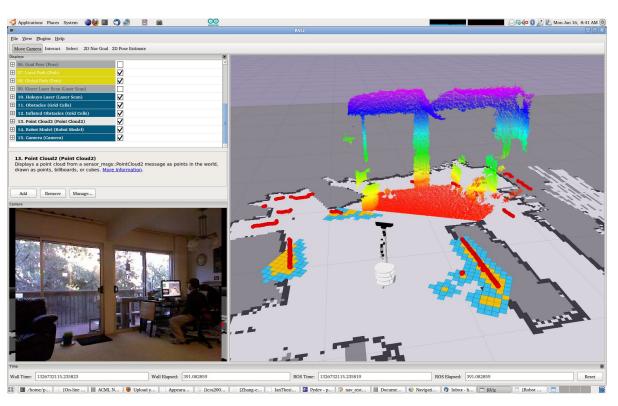

#### **ROS Tools - RQT**

GUI tool for data visualization for the Robot Operating System (ROS) framework

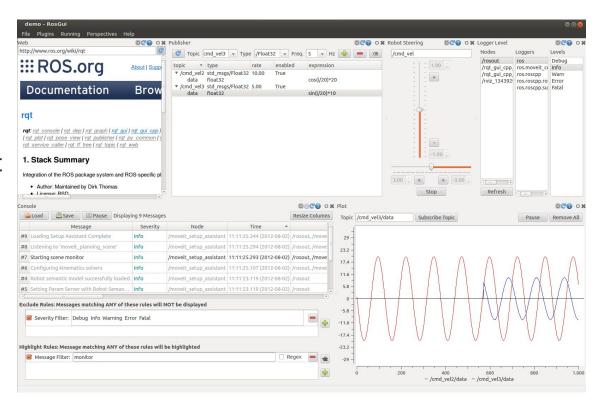

## ROS Tools - ROSBag

Set of tools for recording from and playback ROS stream information

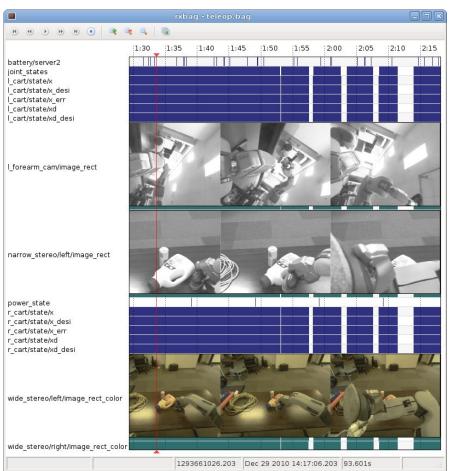

#### **ROS Tools - Simulators**

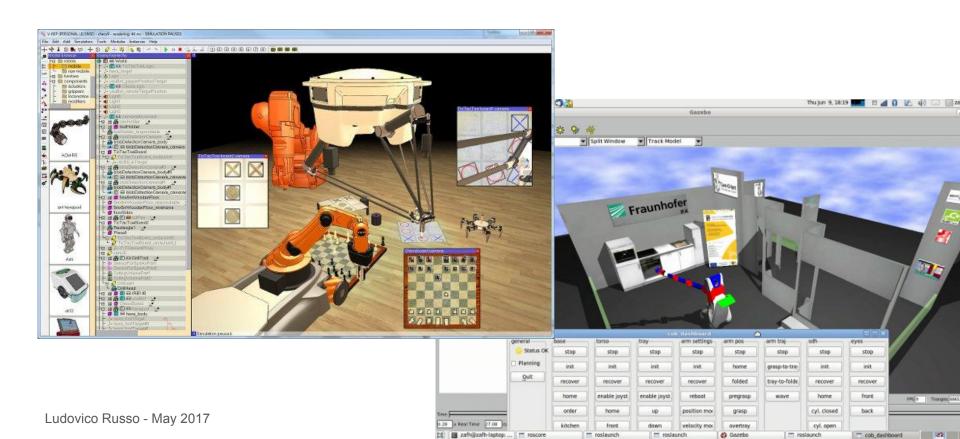

# How does ROS work?

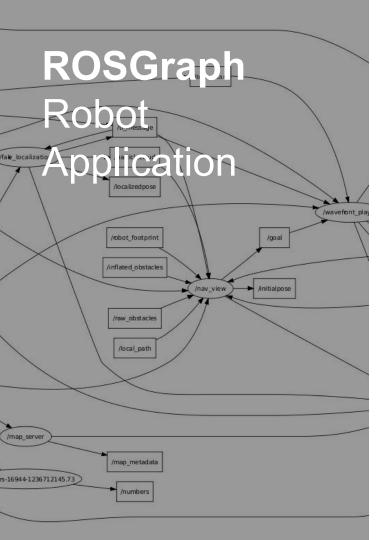

An application developed in ROS is a network of processes able to exchange information in a multi-machine communication network:

- The ROS Graph

## ROS main components

#### **ROSNode**

- A process in a ROS Application
- Actual Code when running
- A node belongs to a package

#### **ROS Master**

A special node that initialize a ROS application and enables communication

#### **ROSMessage**

- Data definition of information that nodes exchange to communicate
- A message belongs to a package

#### **ROSTopic**

- Main ROS communication
- A channel through which nodes exchange async information

32

# ROS Nodes

A node is a process (a program that is executed) inside a ROS network, that perform a specific task

- A node is identified by an unique string (name) in the network.
- Nodes interact each other by exchanging messages using topics, services and actions
- A node can
  - control hardware (drivers)
  - Perform computations

# **ROS**Topics

Topics are the main communication channels in a ROS network:

- A topic is identified by an unique string (name) in the network
- On each topic, data can be send in a specific format (Message Type)
- A node that send data to a topic is called publisher
- A node that receives data from a topic is called subscriber

# ROS Messages and Message Types

Topics exchange data encapsulated in messages.

- Message Types describes the format of a message.
- Each topic has a specific type.
- Can be simple (bool, int, float, string)
- Can be complex struct
  - geometry msgs/Point

File: geometry\_msgs/Point.msg

#### **Raw Message Definition**

```
\# This contains the position of a point in free space float64 x float64 y float64 z
```

# ROS Services

Services are communication channes in a ROS network:

- A node that send a message on a service is called as Client
- A node that receive a message on a service is called as Server
- They works like topics, but a service call is blocking
  - Client waits a response from a server

# **ROS**Actions

Actions are a complex communication system designed for long executing tasks:

- Works like services but with a non blocking system:
  - feedback topic
  - Result topic

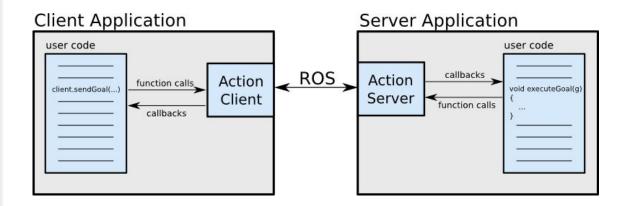

## Starting a Node Master

- **roscore** is the command to start a ROS master
- The ROS master must be started before any other node
- Usage

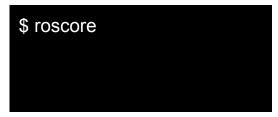

## Bring up ros nodes - rosrun

- rosrun is the command to run a specific node
- The ROS master must be started before any other node
- Usage: rosrun <package\_name> <node\_name> <OPTIONS>

\$ rosrun turtlesim turtlesim\_node

\$ rosrun turtlesim turtle\_teleop\_key

Ludovico Russo - May 2017

39

## Bring up ros nodes - roslaunch

- rosrun requires a shell per node to be execute
  - In large project, rosrun is too complex to be used
- Roslaunch is a solution to launch several nodes at the same time
- Usage: roslaunch <package\_name><launchfile.launch>

```
<launch>
 <param name="somestring1" value="bar" />
 <!-- force to string instead of integer -->
 <param name="somestring2" value="10" type="str" />
 <param name="someinteger1" value="1" type="int" />
 <param name="someinteger2" value="2" />
 <param name="somefloat1" value="3.14159" type="double" />
 <param name="somefloat2" value="3.0" />
 <!-- you can set parameters in child namespaces -->
 <param name="wg/childparam" value="a child namespace parameter" />
 <!-- upload the contents of a file to the server -->
 <param name="configfile" textfile="$(find roslaunch)/example.xml" />
 <!-- upload the contents of a file as base64 binary to the server -->
 <param name="binaryfile" binfile="$(find roslaunch)/example.xml" />
</launch>
```

## **Topics**

- A Topic is a communication channel in ROS
- Each node can **listen** or **publish** on a topic
- Nodes send messages over a topic
- Rostopic is a ros command to interact using the terminal with topics
  - rostopic list
  - rostopic echo <topic\_name>
  - rostopic pub <topic name> <message type> <message>

\$ rostopic echo /turtle1/cmd\_vel

\$ rosrun pub ....

## Message Type

- A Message Type represents a data type sent over a topic
- Each topics transfer specific message type information
- rosmsg allows to get informations about a message type in ROS

```
$ rosmsg show geometry_msgs/Twist

geometry_msgs/Vector3 linear
float64 x
float64 z
geometry_msgs/Vector3 angular
float64 x
float64 x
float64 y
float64 z
```

## Message Type

ROS defines standard messages to handle common type of communication

- std\_msgs
  - Int8 Int16 ..
  - Float8 Float16
  - String
  - Empty
  - Time
  - Bool
  - \_
- Arrays
  - Int8MultiArray
  - ....

- geometry\_msgs
  - Accel
  - Pose
  - Quaternion
  - Twist
  - ...
- Different version of the same message that can be **stamped** and

#### **WithCovariance**

- PoseStamped
- PoseWithCovariaceStamped

### **ROS Service/Client**

- Synchronous communication between nodes
- A Service is a couple of messages
  - Request (a message)
  - Response (a message)
- The Client sends a Request and waits for a Response from the Server

 rosservice is the command line tool to hand Services

\$ rosservice list \$ rosservice call /kill turtle1 \$ rosservice call /reset

44

## **ROS Service Type**

- Like message Type, a Service
   Type are the data type sent over
   a Service/Client communication
- rossrv allows to get informations about a service type in ROS

```
$ rossrv show turtlesim/Spawn
float32 x
float32 y
float32 theta
string name
---
string name
```

### **ROS Param Server**

- Store and manipulate data accessible by all nodes
- ROS Parameter Server
- rosparam is the command line tool to access to the rosparam server

```
$ rosparam list
/background_b
/background_g
/background_r
/rosdistro
/roslaunch/uris/host_imacdiludovico_home
net_telecomitalia_it__50532
/rosversion
/run_id
$rosparam set background_g 160
```

## Example

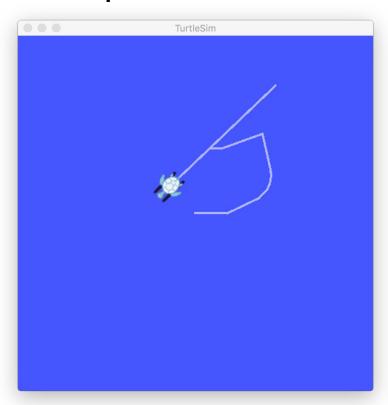

```
1. roscore http://iMacdiLudovico.homenet.telecomitalia.it:11311/ (turtle_teleop_ke)
ludus at iMacdiLudovico in ~
ludus at iMacdiLudovico in ~
ludus at iMacdiLudovico in ~
ludus at iMacdiLudovico in ~
$ rosrun turtlesim
draw square
                                      turtle_teleop_key turtlesim_node
ludus at iMacdiLudovico in ~
$ rosrun turtlesim turtlesim node
                              rosrun turtlesim turtlesim node
ludus at iMacdiLudovico in ~
[2]+ rosrun turtlesim turtlesim_node &
ludus at iMacdiLudovico in ~
ludus at iMacdiLudovico in ~
ludus at iMacdiLudovico in ~
$ ros[ INFO] [1465244667.273363000]: Starting turtlesim with node name /turtlesi
 INFO] [1465244667.283853000]: Spawning turtle [turtle1] at x=[5,544445], y=[5,
544445], theta=[0,000000]
run turtlesim turtle teleop key
Reading from keyboard
Use arrow keys to move the turtle.
```

## ROS Developing - Catkin

- Catkin is the build system for ROS
- Catkin allows to
  - Organize packages
  - Build packages
- Simplify the development of reusable code
- Developed over Standard Build tools
  - CMake
  - Python-build
- Allows developer to
  - Create workspace
  - Build Nodes
  - Generate Messages and Services types

48

## Catkin Workspace

- A Catking workspace is a workspace project where code and executables are placed
  - catkin\_ws/
    - src/ (all packages code)
    - devel/
    - install/
- To generate a catking workspace, you need
  - Create the folder catkin\_ws/src/
  - Run the command catking\_init\_workspace within catkin ws/src

```
ludus at iMacdiLudovico in ~
$ mkdir -p catkin ws/src
ludus at iMacdiLudovico in ~
$ cd catkin ws/src/
ludus at iMacdiLudovico in ~/catkin ws/s
$ catkin init workspace
Creating symlink "/Users/ludus/catkin ws
/src/CMakeLists.txt" pointing to "/opt/r
os/indigo/share/catkin/cmake/toplevel.cm
ake"
ludus at iMacdiLudovico in ~/catkin ws/s
```

## Catkin package

- A catkin package is placed within the src folder
- package/
  - package.xml
  - CMakeLists.txt
  - src/ (c++ Code)
  - msg/ (messages definition)
  - srv/ (services definition)
  - scripts/ (Python code)

- package.xml
  - Meta data information about the package
    - Name, description, version etc...
- CMakeLists.txt
  - CMake file containing information on how to build the package

catkin create pkg <package name> <deps>

## ROS Useful Packages

## gmapping

- A state of the art node for 2D mapping
- http://wiki.ros.org/gmapping
- https://www.youtube.com/watch?v=khSrWtB0Xik

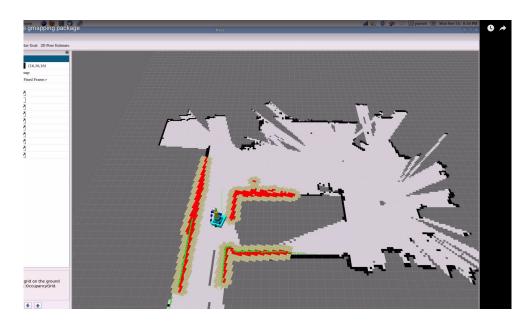

## Navigation metapackage

- A 2D navigation stack
- Implement and solves common problems in Robot Navigation
- http://wiki.ros.org/navigation

#### R.O.B.O.T. Comics

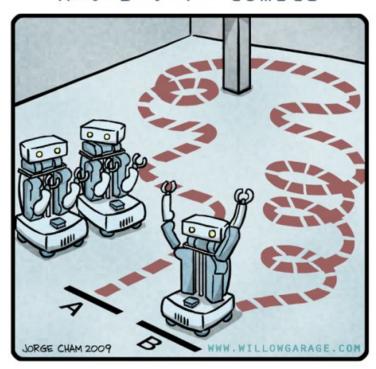

"HIS PATH-PLANNING MAY BE SUB-OPTIMAL, BUT IT'S GOT FLAIR."

### **AMCL**

- Amcl implements a robot localization algorithm based on particle filtes
- https://www.youtube.com/watch?v=xaeUc1-r9rY

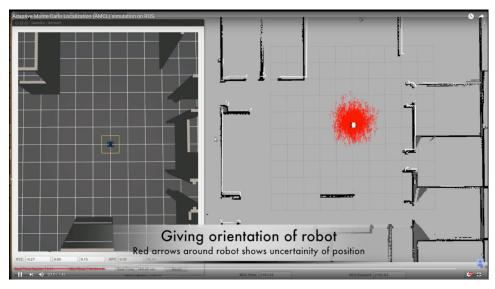

## move\_base

- Path planning and following algorithm
- http://wiki.ros.org/move\_base
- https://www.youtube.com/watch?v=QFxTCL-i72A

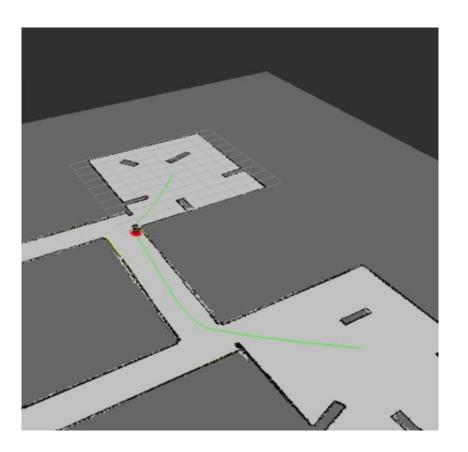

## Movelt - Mobile Manipulation

- Set of tools for mobile manipulation
  - Simulation
  - Motion planning
  - Control
  - 3D Perception
- http://moveit.ros.org/
- https://www.youtube.com/wat ch?v=vAeFFoxVhAo

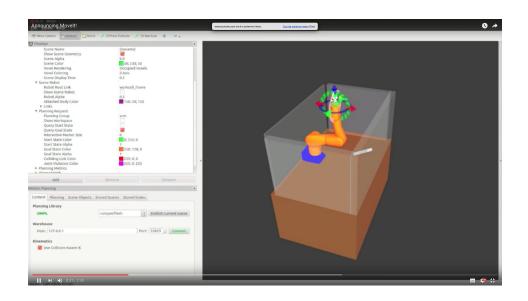

56

## Octomap

- 3D Mapping Framework
- Equivalent package to gmapping
- <a href="https://octomap.github.io/">https://octomap.github.io/</a>
- https://www.youtube.com/watch?v=JwbZe gYgxzc

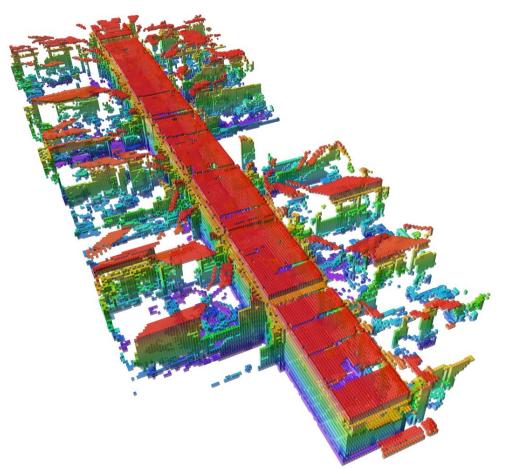

## ROSSerial http://wiki.ros.org/rosserial

 A protocol for wrapping ROS serialized messages and multiplexing multiple topics and services over a character device such as a serial port or network socket

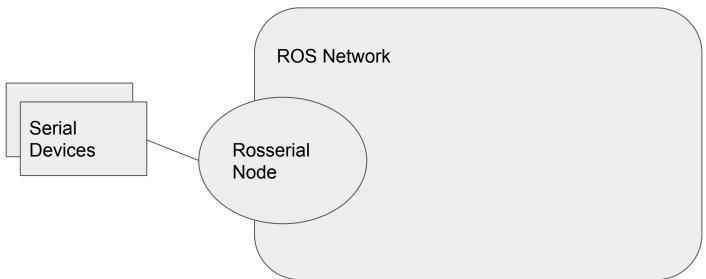

58

## ROS Bridge http://wiki.ros.org/rosbridge\_suite

- Rosbridge provides a JSON API to ROS functionality for non-ROS programs.

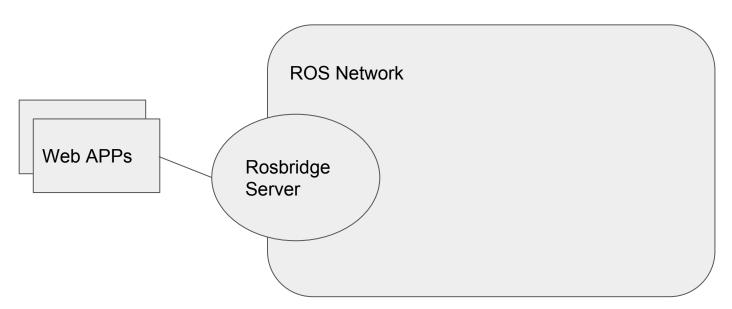

59

## Robot Web Tools http://robotwebtools.org/

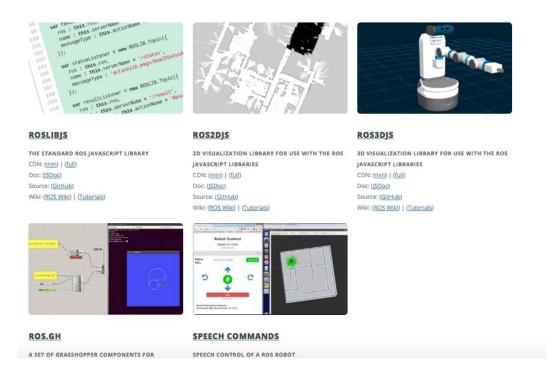

## What you can do with ROS?

# Robot@CED

#### **Data-Center**

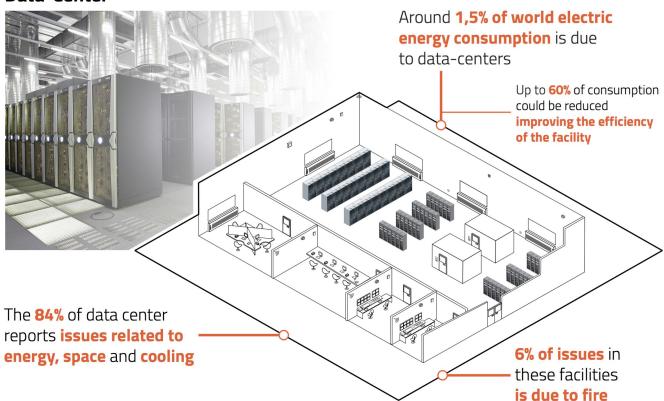

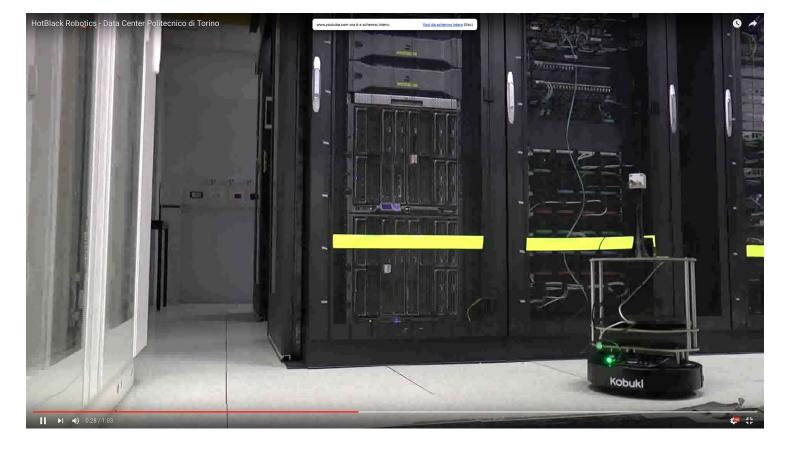

https://www.youtube.com/watch?v=HIUB0oHuXrc

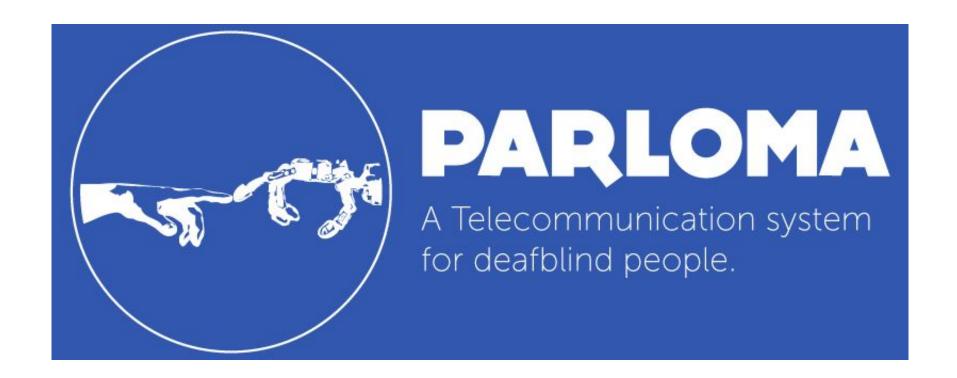

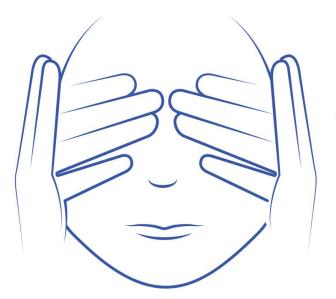

- Deafblind people have lost both sight and hearing senses
  - They cannot see nor hear
- Deafblind people communicate with tact
  - This is an huge limitation in communication
  - They communicate only if the are in the same place

- Deafblind people communicate mainly with tact
- Communications skills are strongly related with the **impairement evolution** 
  - In some cases, they use communications solutions based on spoken language (such as braille or malossi)

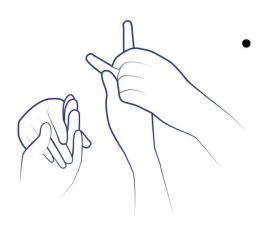

Most deafblindness people are affected by **Husher's Syndrome** 

- They born deaf and then they lost sight
- They learn **Sign Language (SL)** and then they evolve their skills in **tactile SL**

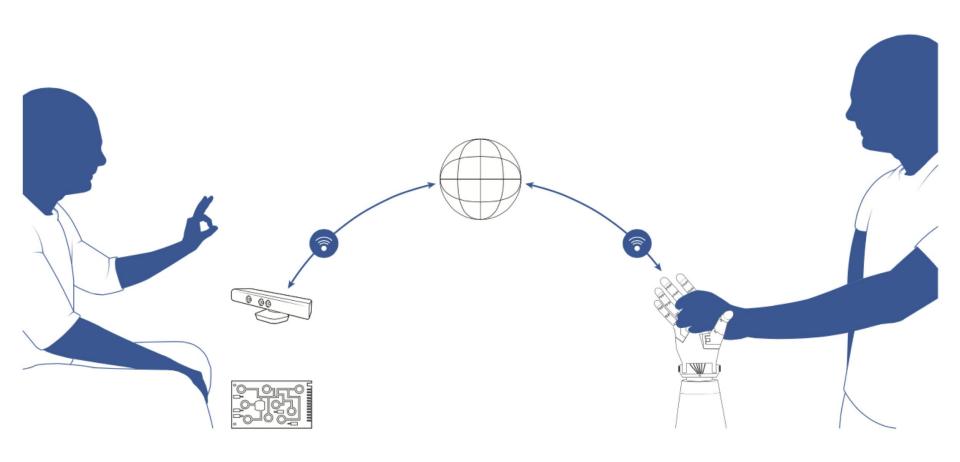

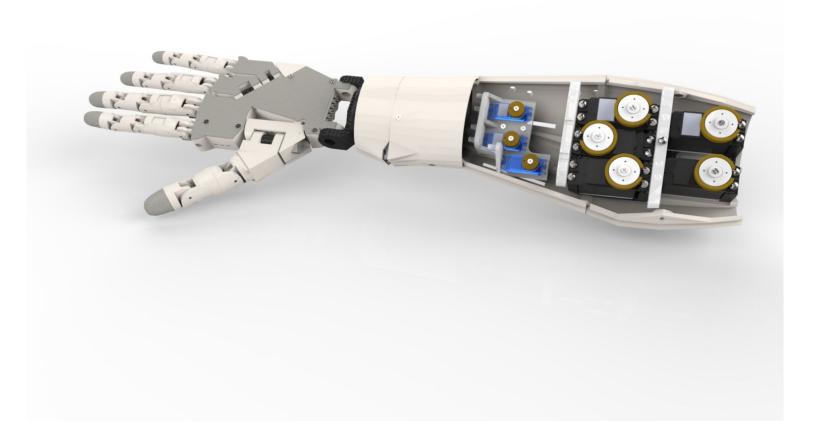

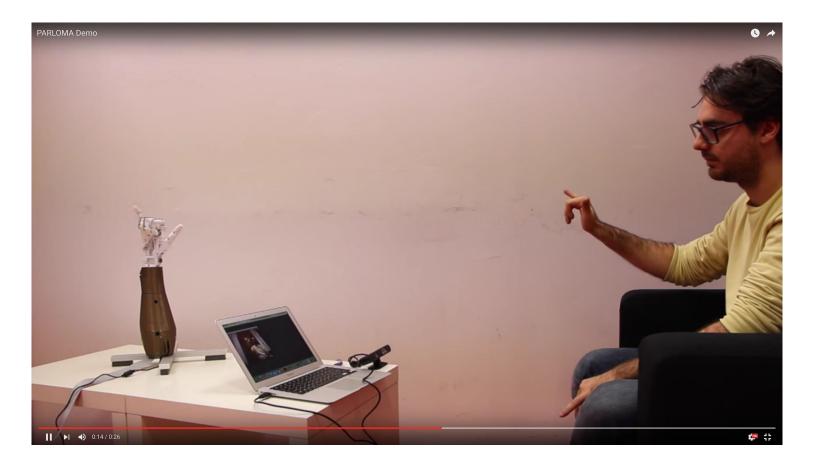

https://www.youtube.com/watch?v=EJ5-uBt7rHs

## DotBot

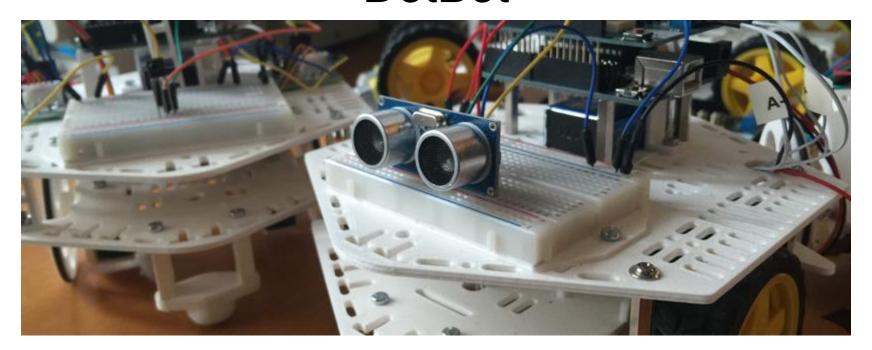

# Examples Using the HotBlack Robotics Cloud Platform

```
Ô
                                                                                                        hotblackrobotics.com
f G 🐼
                                                       HBR Cloud
HBR Cloud
                     Supporto
                               Cloud
                                                      Apps ▼
                                                                                       ludus.russo@gmail.com -
     joy_example, by Ludovico Russo
                                                                       1 import dotbot ros
    2 from gpiozero import Robot
    3 from geometry msgs.msg import Vector3
    4 import sys
    6 class Node(dotbot ros.DotbotNode):
         node name = 'joy super joy'
         def setup(self):
   10
             self.robot = Robot(left=(16, 19), right=(20, 26))
   11
             dotbot ros.Subscriber("joy", Vector3, self.on joy)
   12
   13
         def on joy(self, msg):
   14
             v dx = -1/600.0*(msg.y - msg.x)
   15
             v sx = -1/600.0*(msq.y + msq.x)
```

72

# ROKERS www.rokers.io

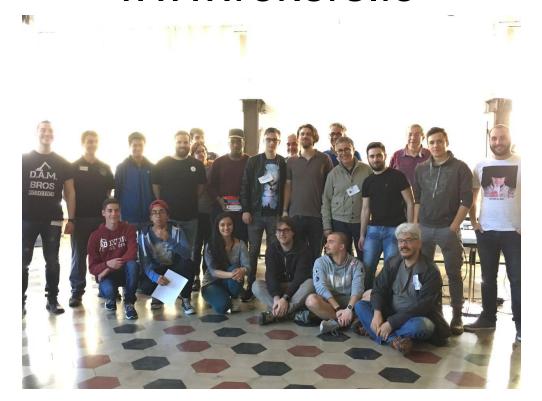

# Thank you!